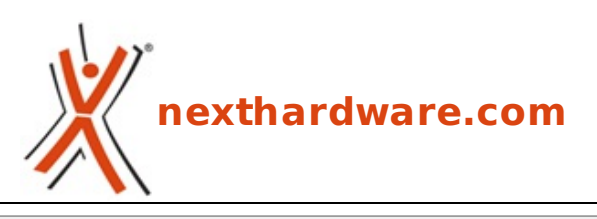

a cura di: **Gennaro Caracciolo - Kam - 19-10-2013 15:30**

# **Gigabyte Aivia Krypton Mouse & Mat**

# **GIGABYTE**

#### **LINK [\(https://www.nexthardware.com/recensioni/periferiche-di-gioco/840/gigabyte-aivia-krypton](https://www.nexthardware.com/recensioni/periferiche-di-gioco/840/gigabyte-aivia-krypton-mouse-mat.htm)mouse-mat.htm)**

L'accoppiata che non ti aspetti ...

Dopo aver esaminato le recenti soluzioni top di gamma dei maggiori brand produttori di periferiche gaming, diamo il benvenuto a Gigabyte con il suo mouse di punta della linea Aivia, il Krypton.

Il nome scelto è sinonimo di potenza e velocità in quanto lo stesso del pianeta immaginario che ha dato i natali a Superman, il supereroe per eccellenza, creato dalla fantasia di Jerry Siegel e Joe Schuster nel lontano 1932.

L'Aivia Krypton, quindi, nelle intenzioni di Gigabyte, seppure non dotato di superpoteri, dovrebbe dare al giocatore quella marcia in più per migliorare la propria esperienza gaming, consentendogli di distruggere qualsiasi nemico incontri sul proprio cammino.

 $\overline{\mathbf{1}}$  $\overline{\blacksquare}$ 

Le premesse di un supermouse ci sono tutte ma, prima di procedere con la nostra analisi, vi lasciamo alla scheda tecnica del nostro protagonista e del mousepad, appartenente alla medesima linea, che lo accompagnerà durante le prove, ovvero l'Aivia Krypton Mat.

### **Aivia Krypton Mouse**

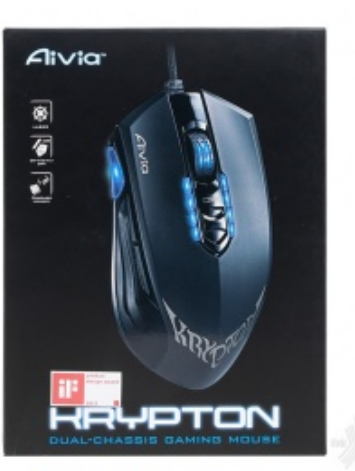

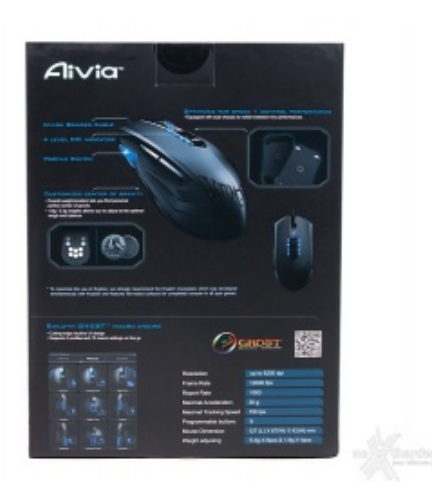

 $\leftrightarrow$  ⇔

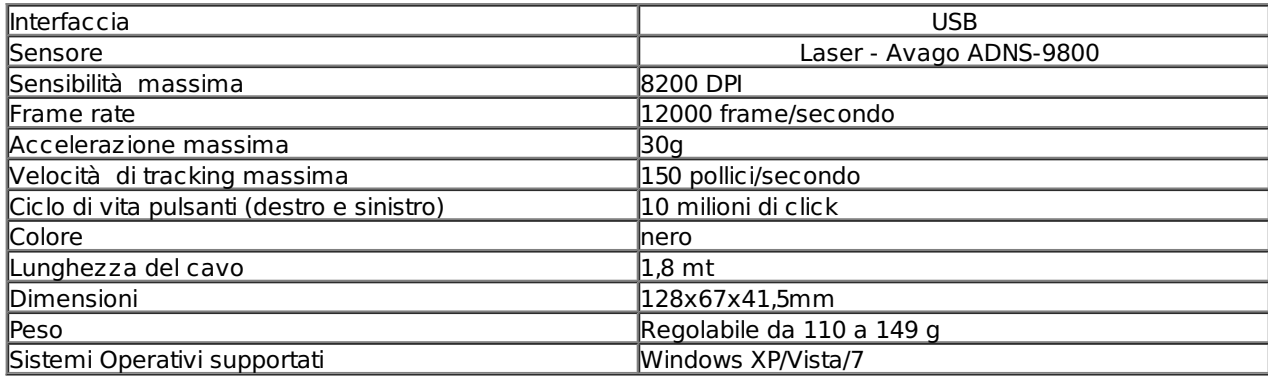

# **Aivia Krypton Mat**

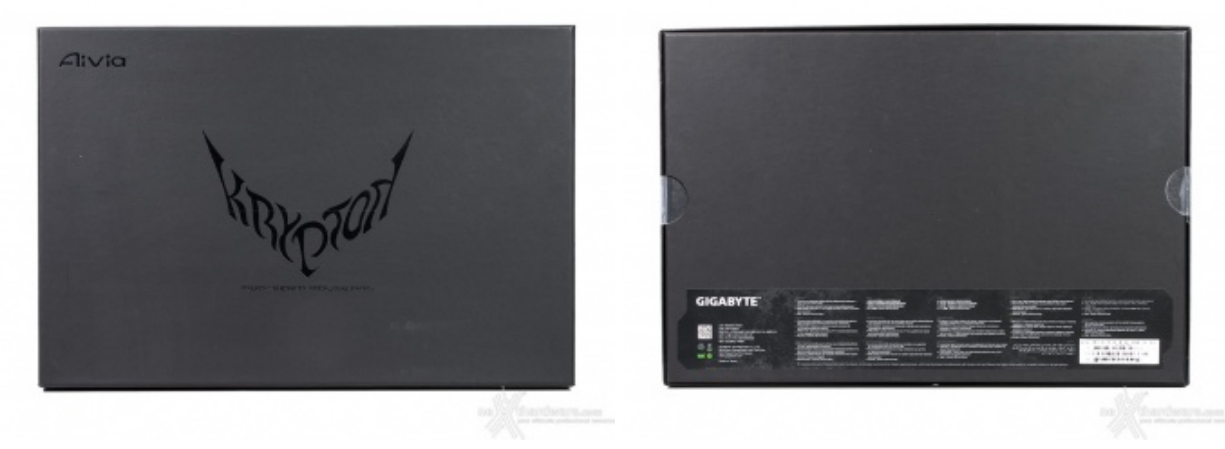

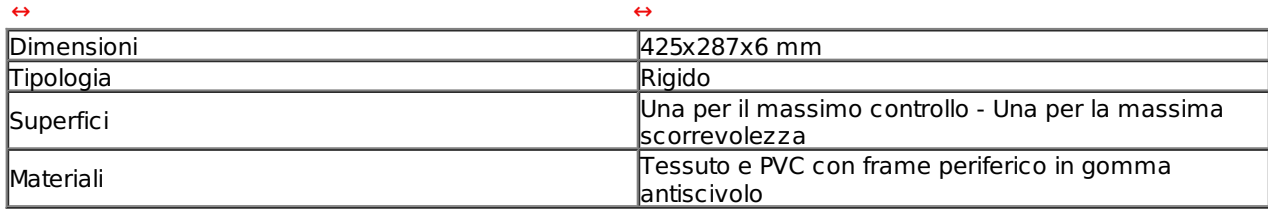

Buona lettura!

# **1. Aivia Krypton Mouse**

# **1. Aivia Krypton Mouse**

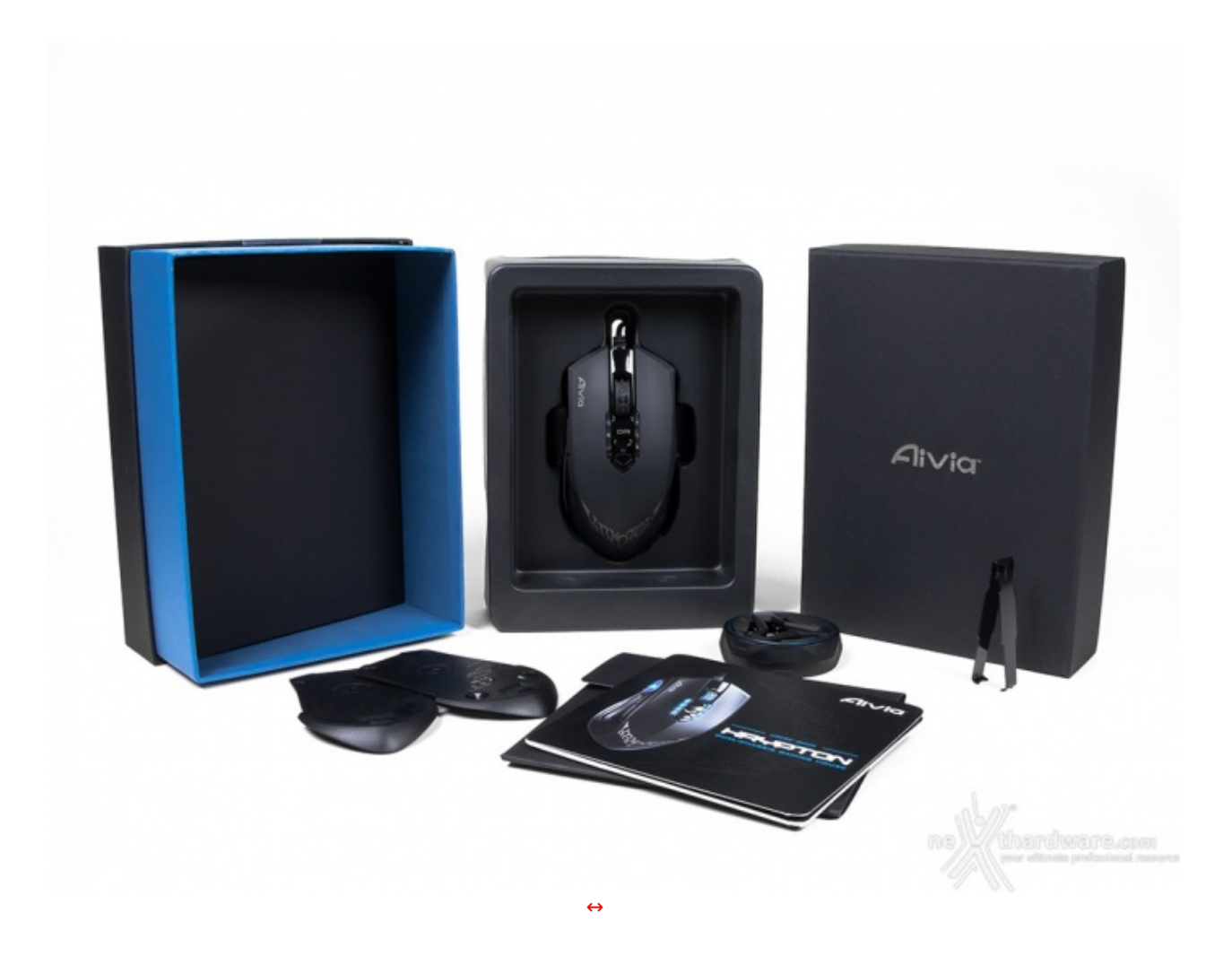

Iniziamo con l'unboxing del mouse, riposto in un imballo molto ben fatto e solido; il contenuto della confezione comprende la periferica di puntamento, un manuale utente, due basi intercambiabili ed un contenitore con sei pesi da 5,3g e quattro da 1,8g.

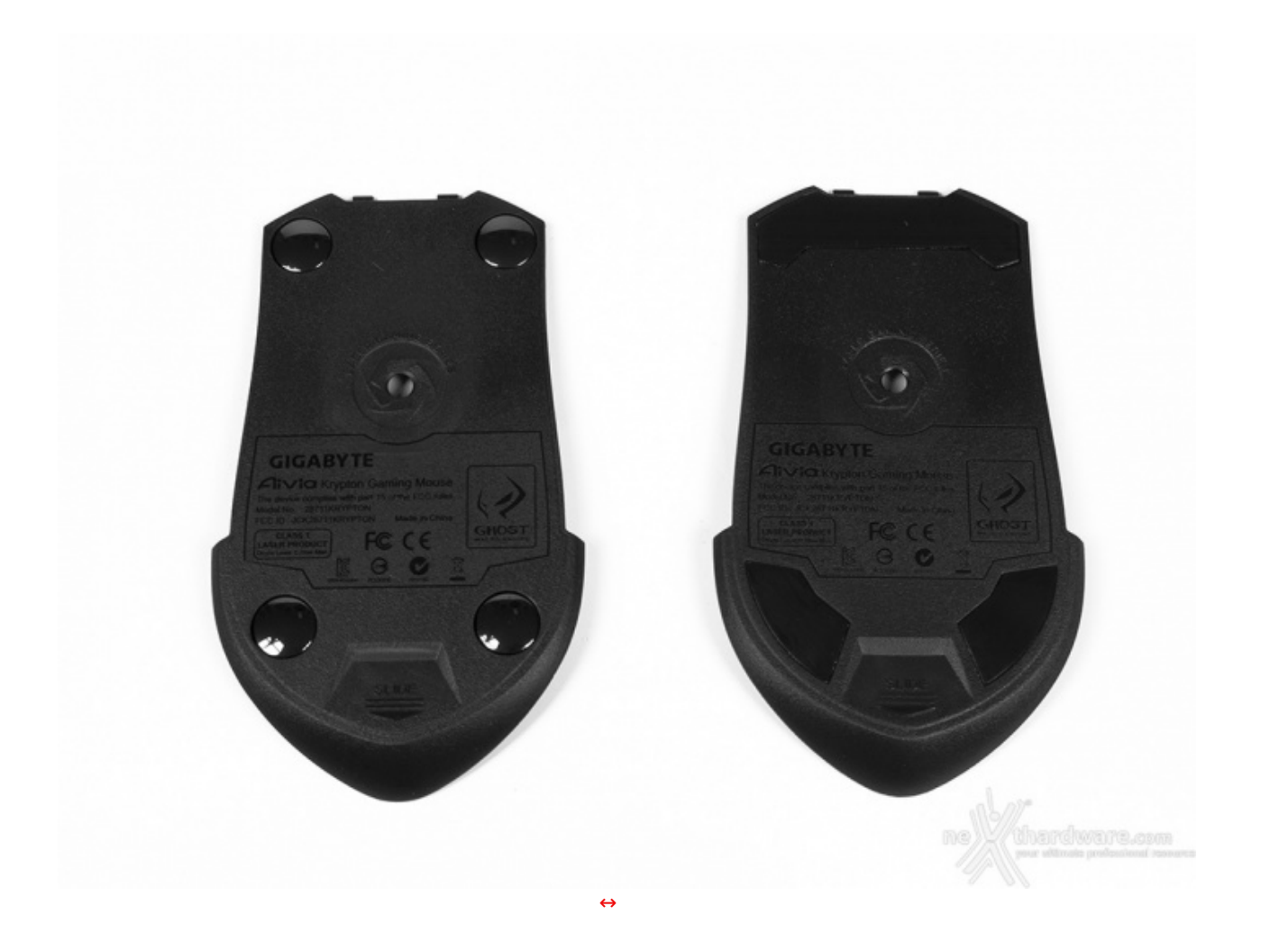

Le basi intercambiabili sono una soluzione del tutto inedita, mai vista su nessun altro prodotto presente sul mercato.

Fino ad ora, infatti, soltanto il mousepad era in grado di decretare una maggiore o minore scorrevolezza del mouse a seconda della natura della superficie, rigida per una minore resistenza ed una conseguente maggior velocità di movimento, morbida, solitamente in tessuto, per un maggior controllo.

La differenza sostanziale consiste nei padsurfer utilizzati, in ceramica per la base di sinistra, in alto nella foto, in classico teflon per la base di destra.

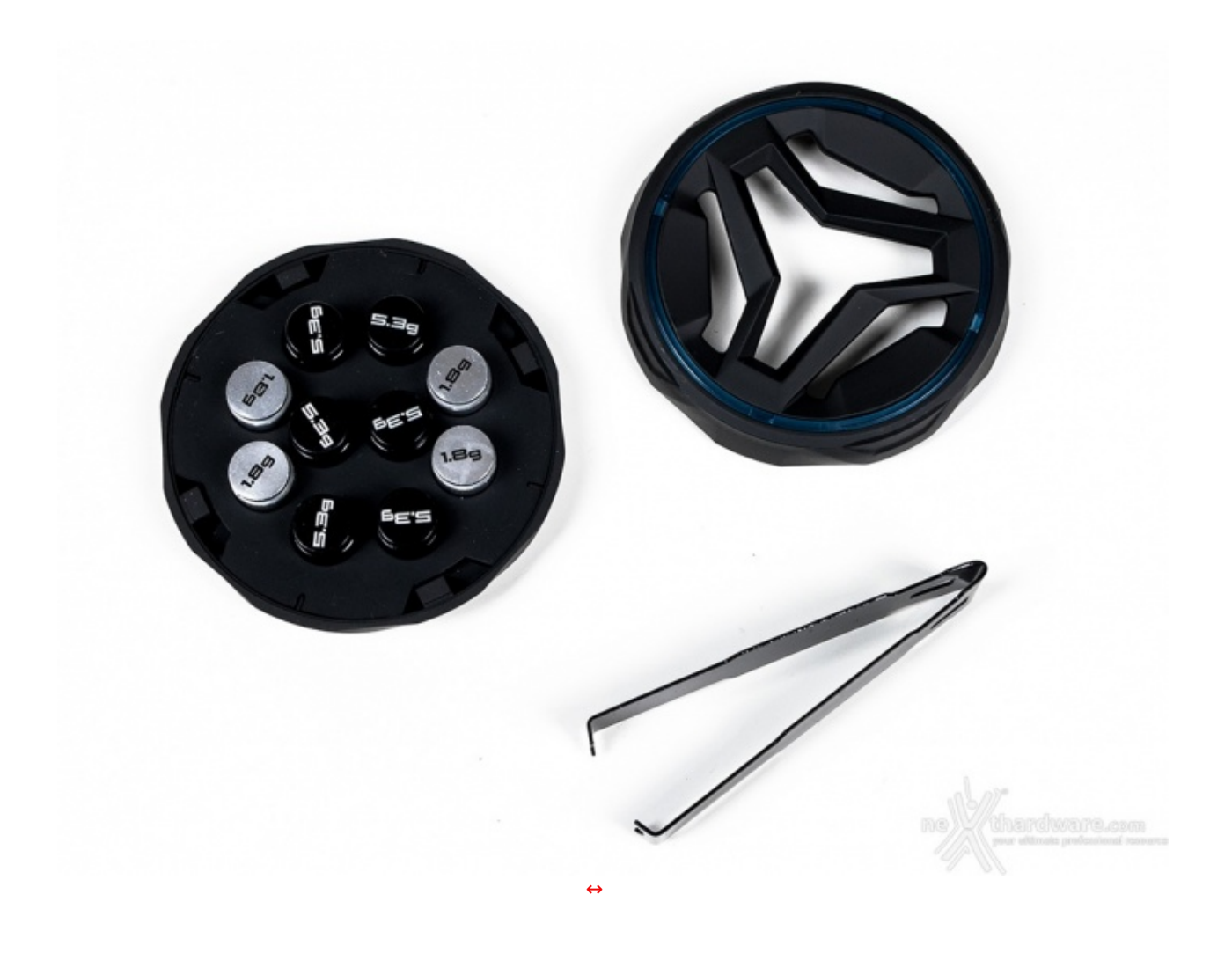

Il contenitore dei "pesetti" utilizzabili per la calibrazione del peso e della gravità del mouse, è davvero ben realizzato; non la classica scatola di metallo, ma una pregiata fusione in plastica dal design molto accattivante.

Come ormai prassi comune, non è fornito a corredo alcun software di gestione su supporto ottico, rendendo necessario, quindi, il download del programma direttamente dal sito del produttore.

# **2. A closer look**

# **2. A closer look**

#### **Parte superiore**

Questa prima immagine, da sola, farà la gioia dei numerosi gamer mancini, in quanto la simmetria delle forme del mouse ne sancisce, in modo inequivocabile, la natura ambidestra.

Una pressione contemporanea dei pulsanti laterali di switching, per circa tre secondi, cambia istantaneamente la modalità di funzionamento da destrorsa a sinistrorsa e viceversa.

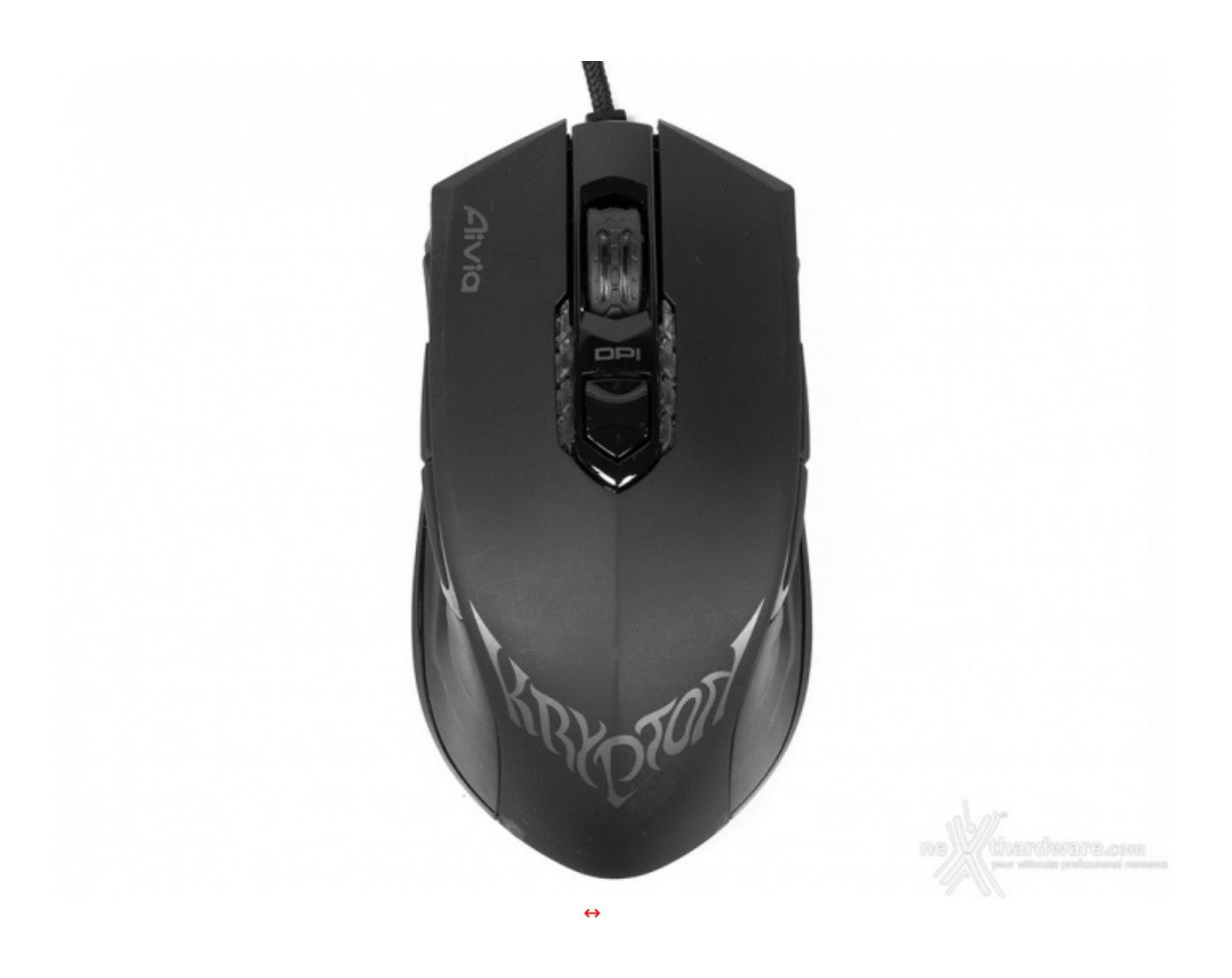

Tale scelta, ovviamente, ha un prezzo da pagare: utilizzando un design ambidestro, infatti, parte dell'ergonomia si sacrifica alla simmetria delle forme, non essendo possibile, tanto per fare un esempio, avere appoggi per il mignolo.

Tutta la superficie d'appoggio è rivestita in materiale soft-touch per massimizzare il grip ed anche, perchè no, per un maggiore appeal del prodotto.

**Parte inferiore**

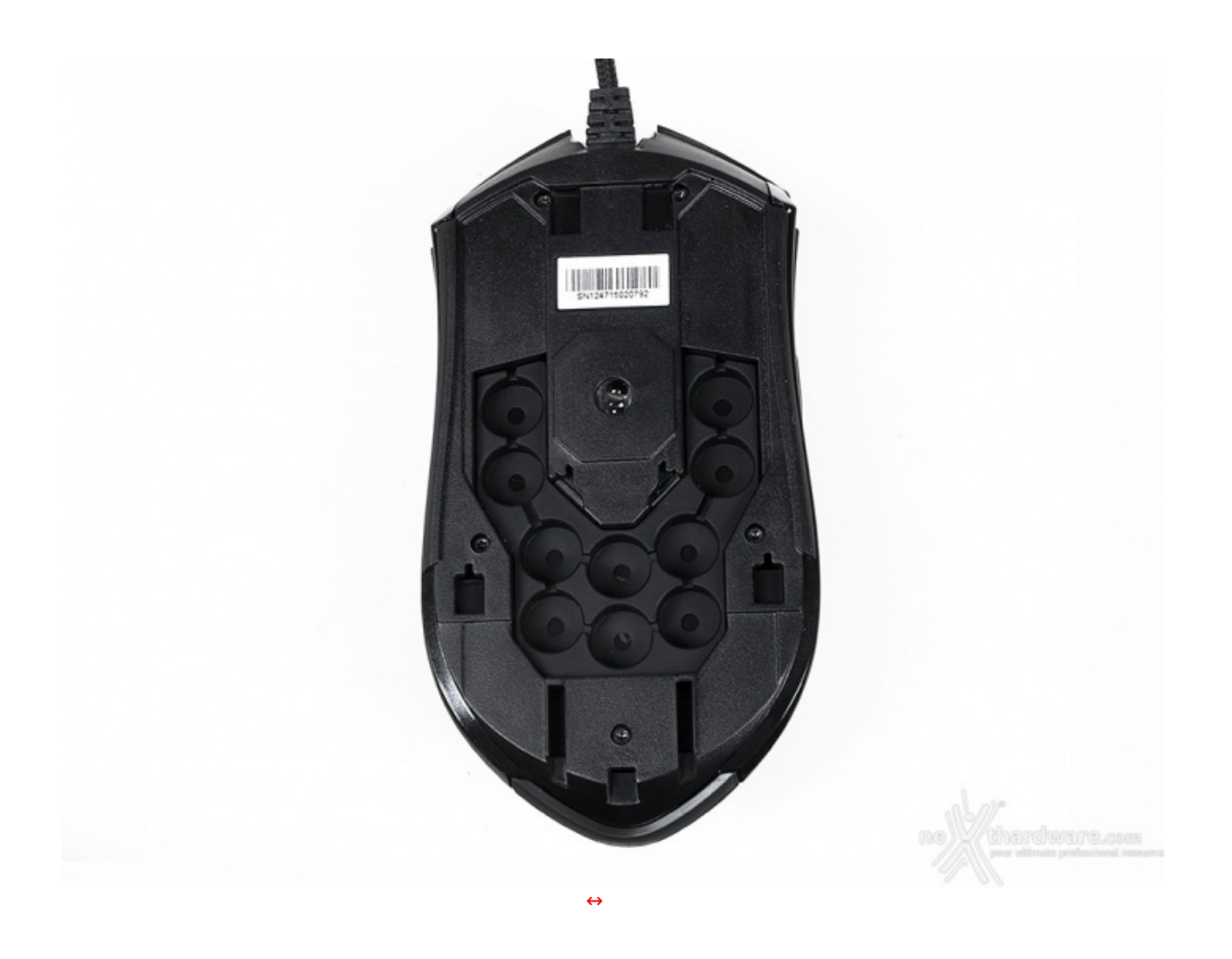

In alto possiamo osservare l'Aivia Krypton privo della base, al di sopra della quale è disposto il sistema di regolazione del peso.

Dieci incavi gommati ci permettono di inserire i pesi forniti a corredo, secondo le nostre esigenze.

#### Weight distribution for different users'habit

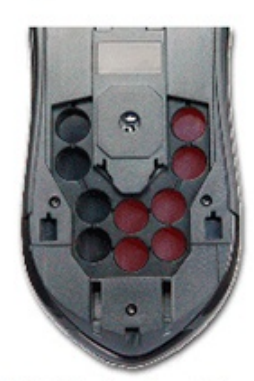

Right Hand -oriented

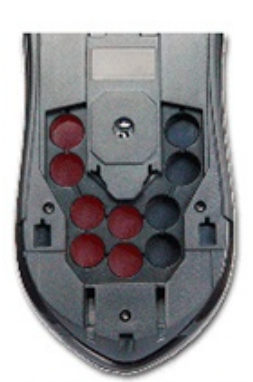

Left Hand -oriented

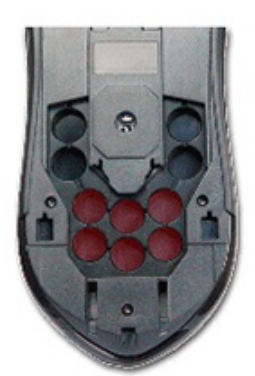

Palm Hold-oriented

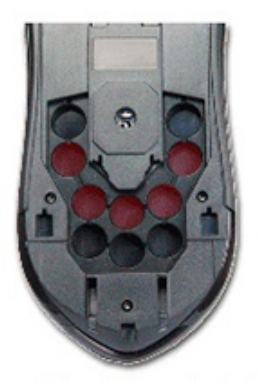

Claw Grip -oriented

Nell'immagine superiore, prelevata direttamente dal sito del produttore, sono illustrate le configurazioni consigliate in base alla tipologia di giocatore.

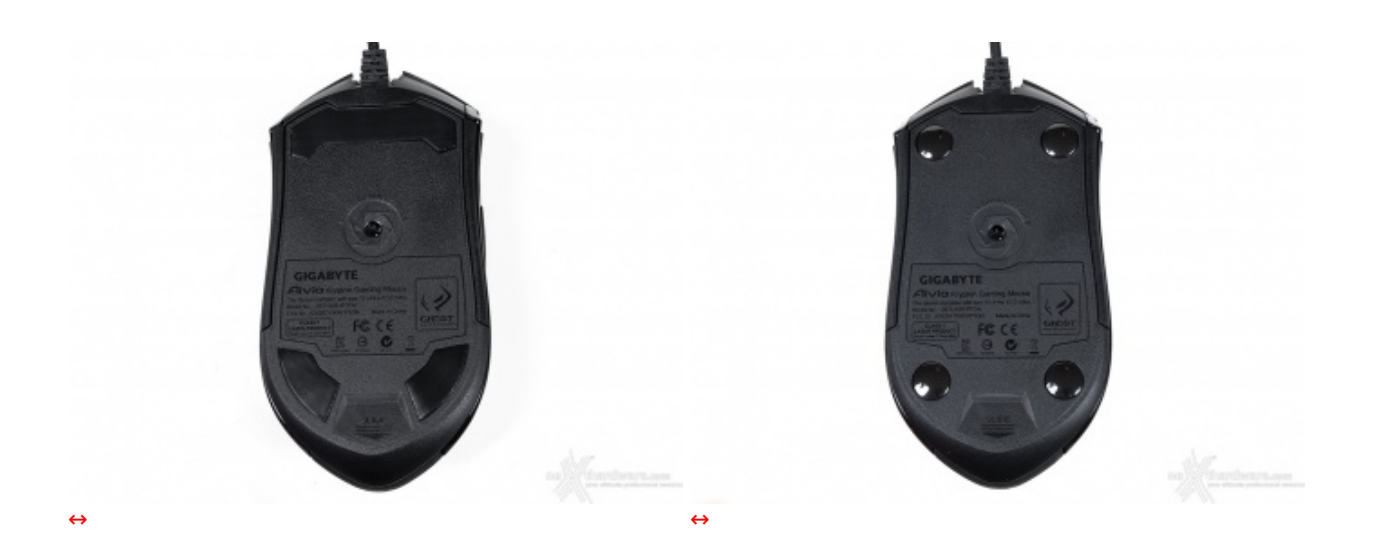

L'assemblaggio delle due diverse basi è semplicissimo e si basa sullo scorrimento della stesse sulle relative guide sino a fine corsa, un meccanismo che ci ricorda la rimozione delle cover posteriori dei cellulari.

### **Parti laterali**

Data la natura ambidestra del mouse, è normale trovarsi di fronte a due lati che sono esattamente identici.

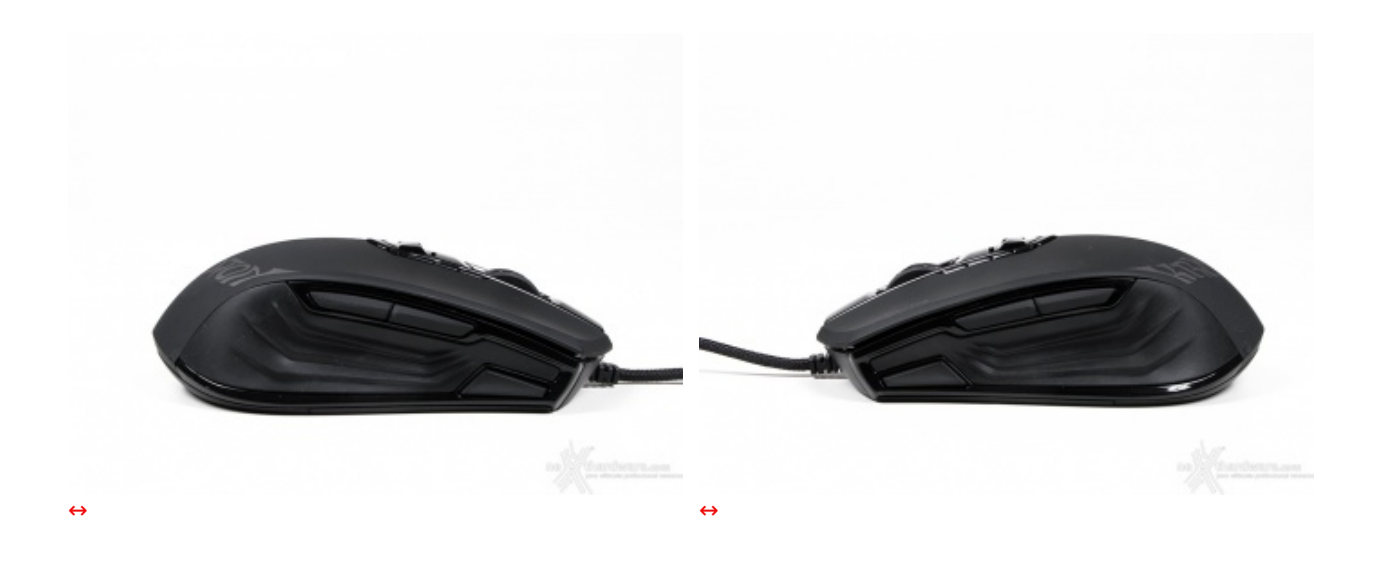

L'inaccessibilità dello switch dei profili, però, non è assolutamente negativa, ma a nostro avviso studiata "a tavolino" per impedirne la pressione accidentale; infatti, la particolare conformazione della periferica, piuttosto lunga, rende impossibile con il palmo appoggiato sulla "gobba", raggiungere il pulsante in questione.

### **Parte frontale**

Da questa prospettiva notiamo un buon dimensionamento dei tasti principali ed il curioso pattern che caratterizza la finitura in gomma della rotella di scroll.

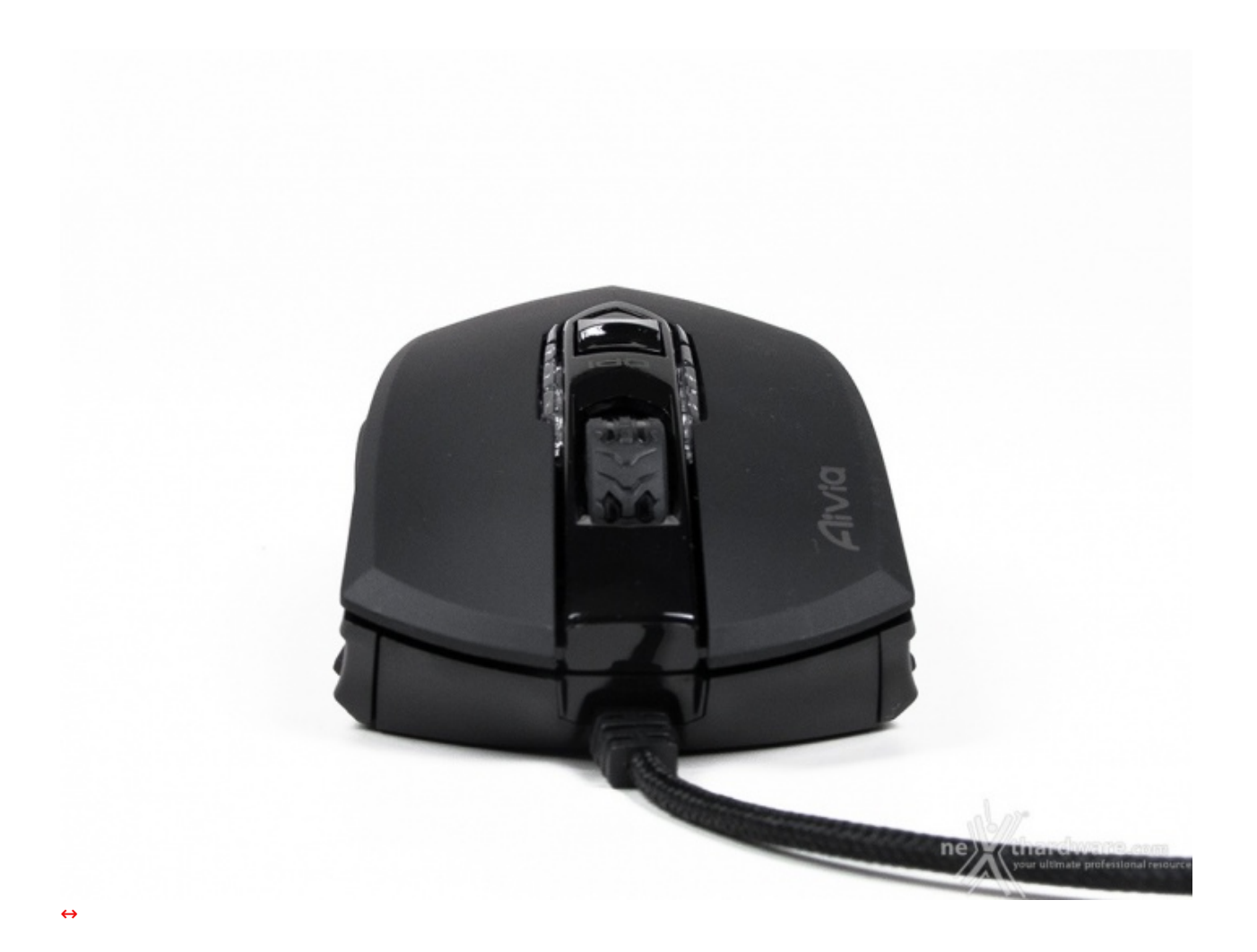

L'attacco del cavo è situato piuttosto in basso; forse sarebbe stato preferibile un collegamento leggermente più alto, per evitare un eccessivo sfregamento con la superficie d'appoggio.

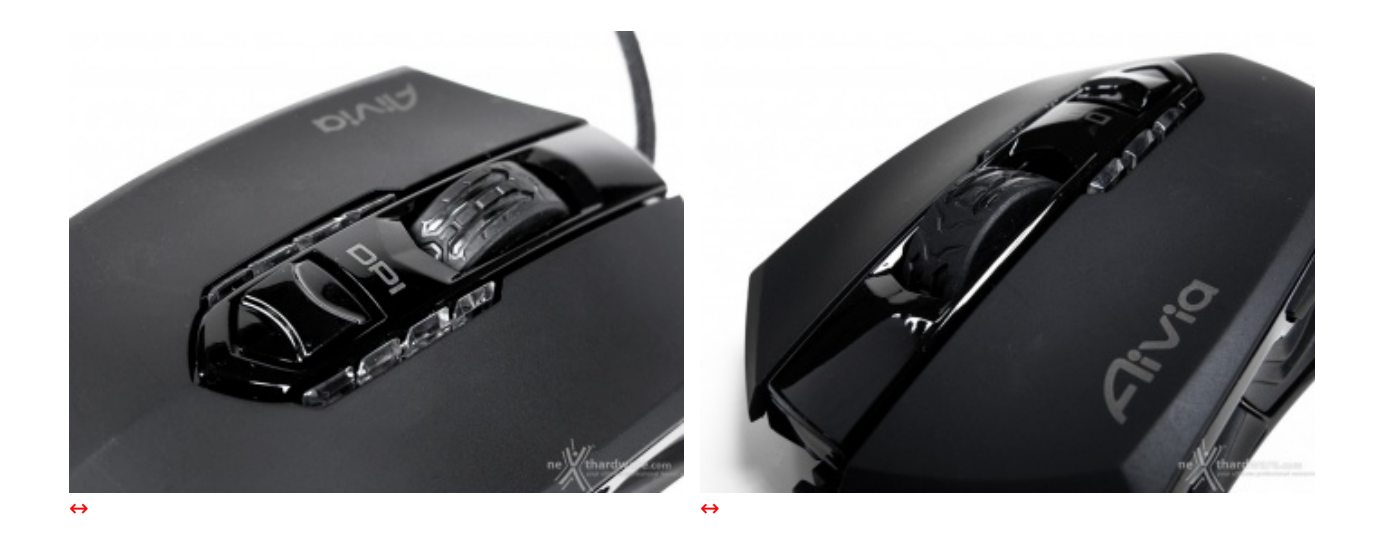

Le due immagini superiori ci mostrano, in dettaglio, la rotella di scroll ed il selettore della sensibilità , che si aziona per mezzo di movimenti a scatto longitudinali in avanti ed indietro.

# **Parte Posteriore**

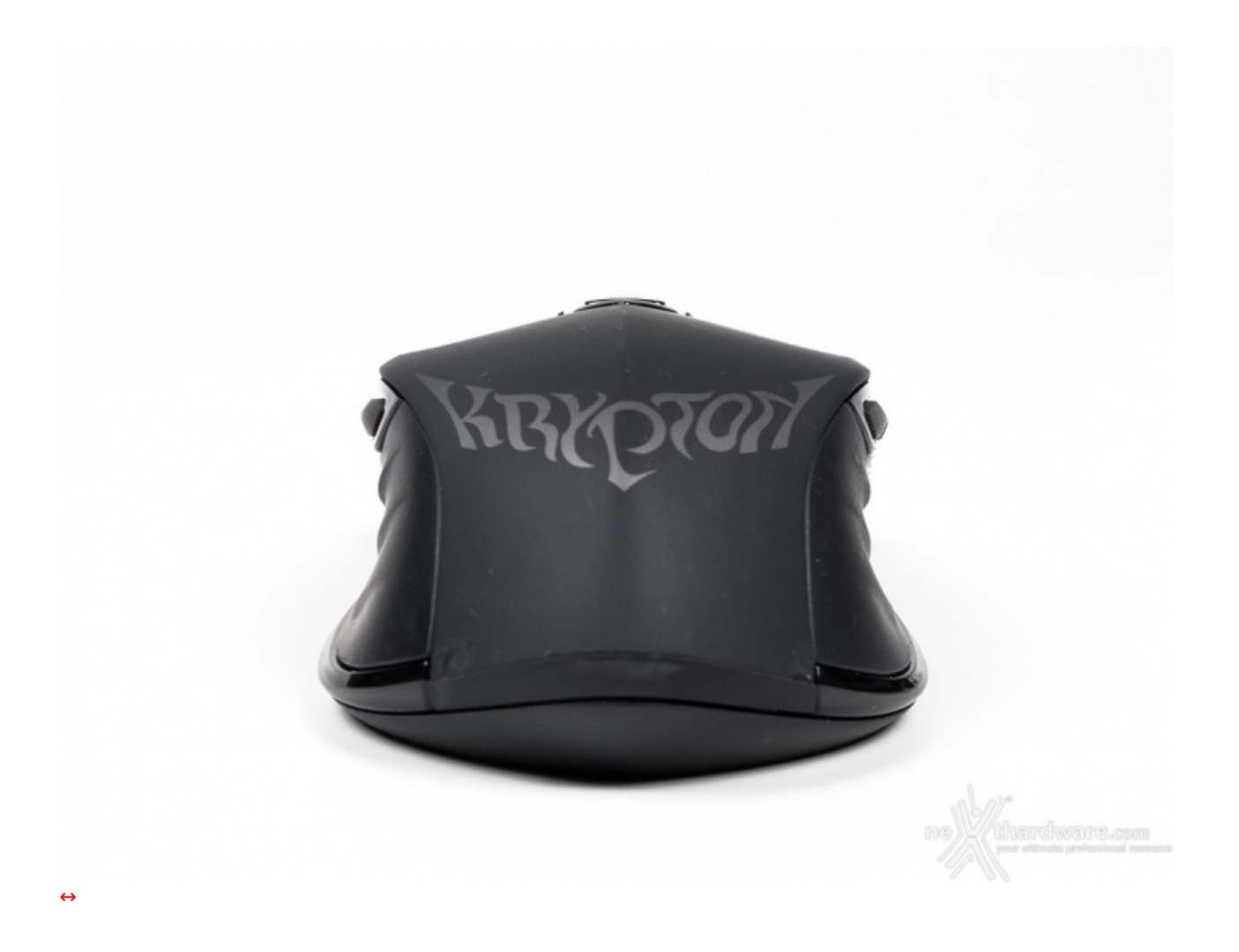

La parte posteriore evidenzia come i profili in gomma laterali siano avvolgenti, a tutto vantaggio di una presa solida e sicura.

### **3. Sistema di illuminazione**

# **3. Sistema di illuminazione**

Il sistema di illuminazione del mouse contribuisce a conferire al mouse Aivia Krypton un look notevolmente "cool".

Il colore scelto da Gigabyte è il blu che, in abbinamento al nero delle parti in plastica e gomma, crea un connubio notevolmente bello da vedere.

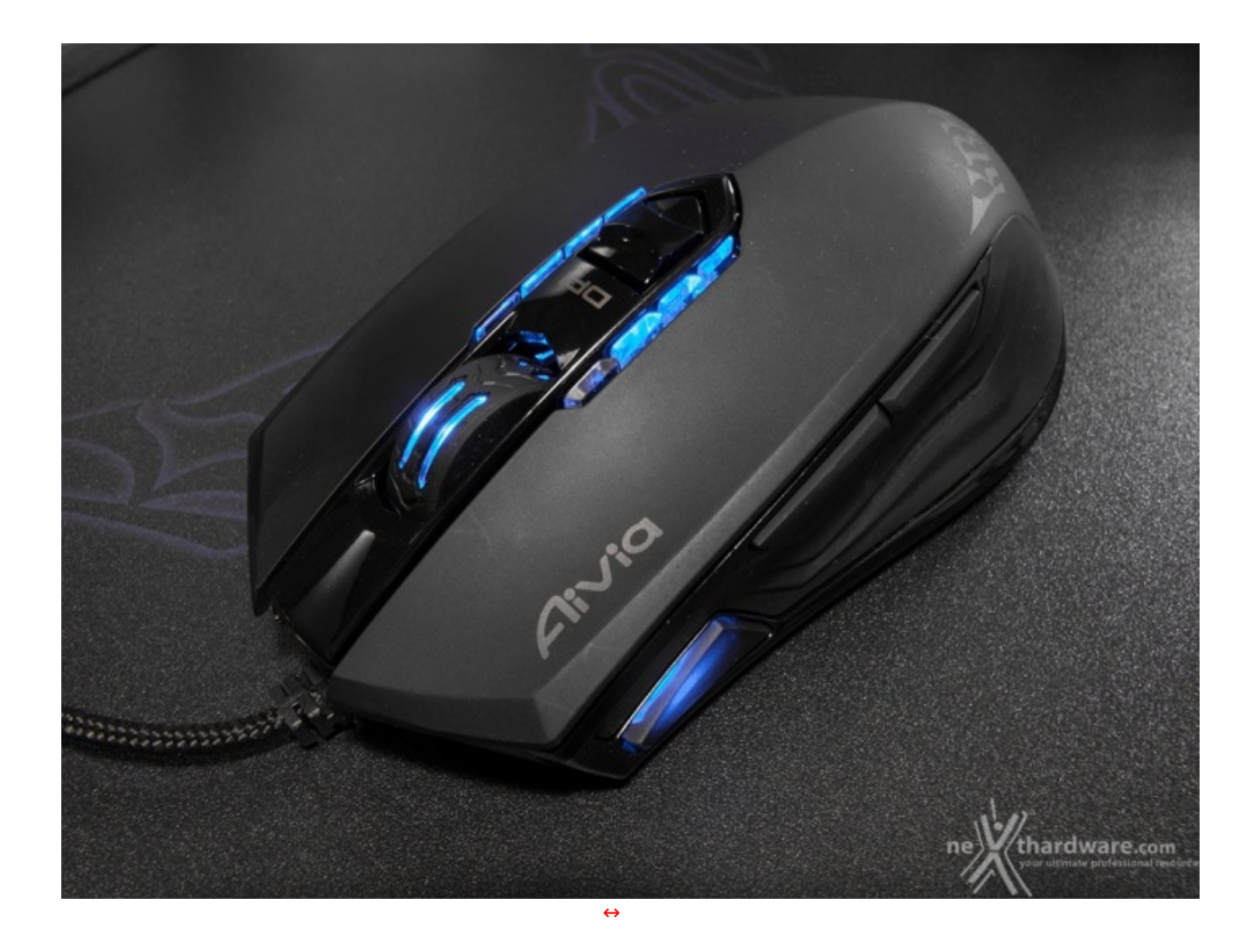

L'illuminazione del mouse non ha comunque una funzione esclusivamente estetica, dal momento che è utile per mostrarci la progressione degli step di regolazione della sensibilità , oppure quale profilo specifico abbiamo scelto in un dato frangente.

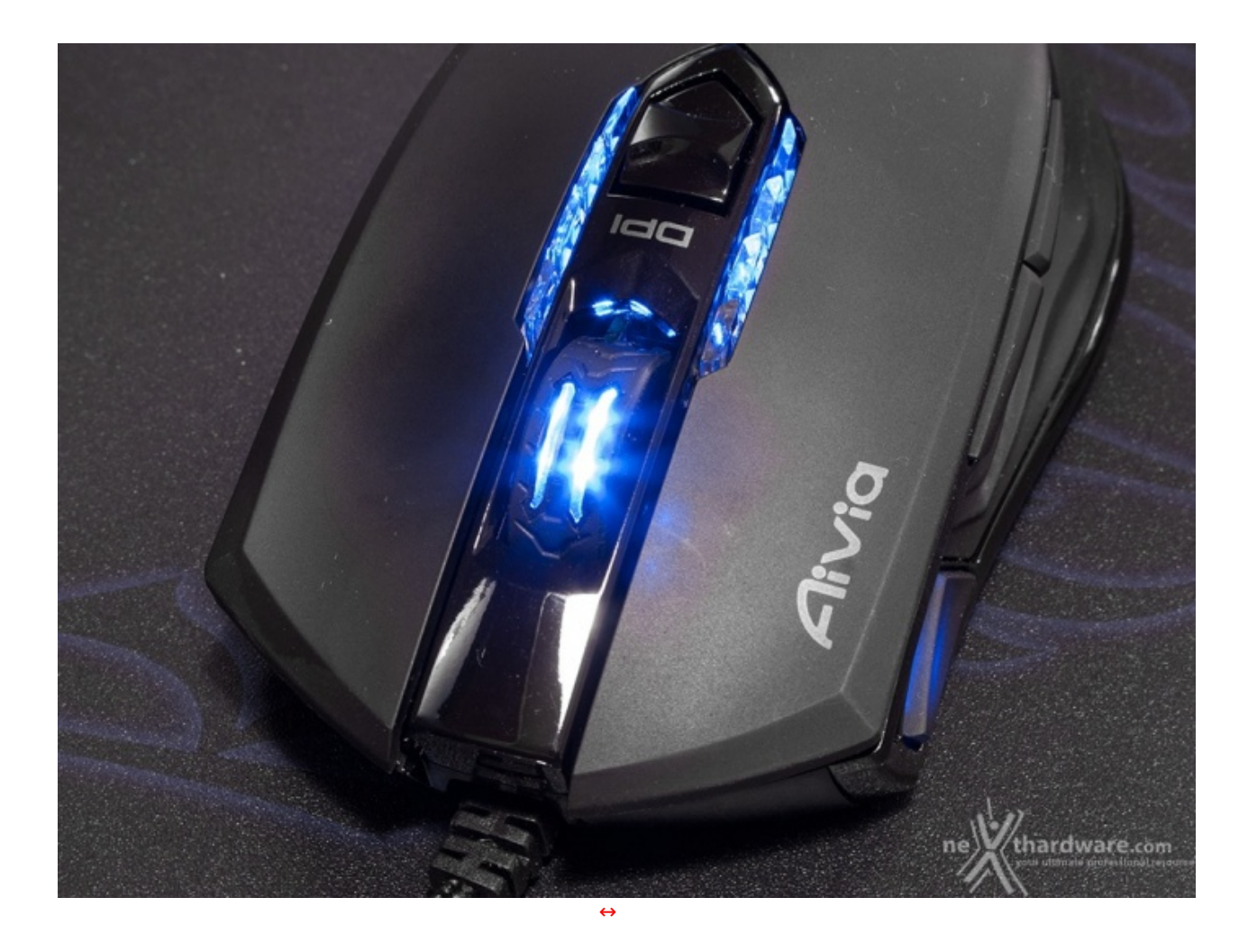

L'unica parte illuminata del mouse che non riveste un'importanza specifica è quella relativa allo scroll: l'illuminazione, in questo caso, assolve ad una funzione prettamente estetica e, tutto sommato, non ci dispiace affatto.

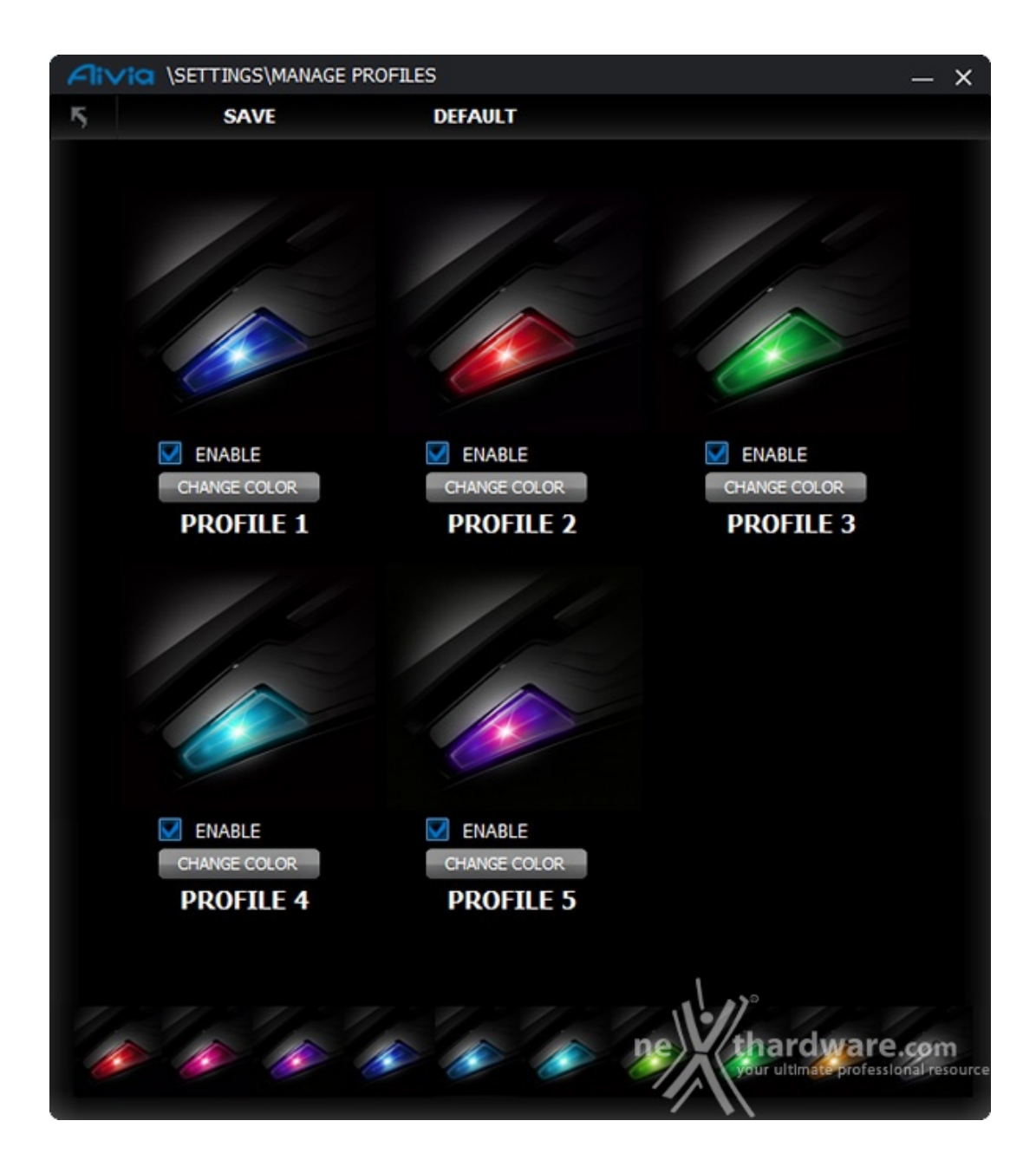

Per quanto riguarda la gestione dell'illuminazione, come vedremo nella parte relativa all'esame dell'interfaccia di controllo, abbiamo a disposizione ben dieci impostazioni di colore, modificabili a piacimento, da assegnare ai cinque profili programmabili.

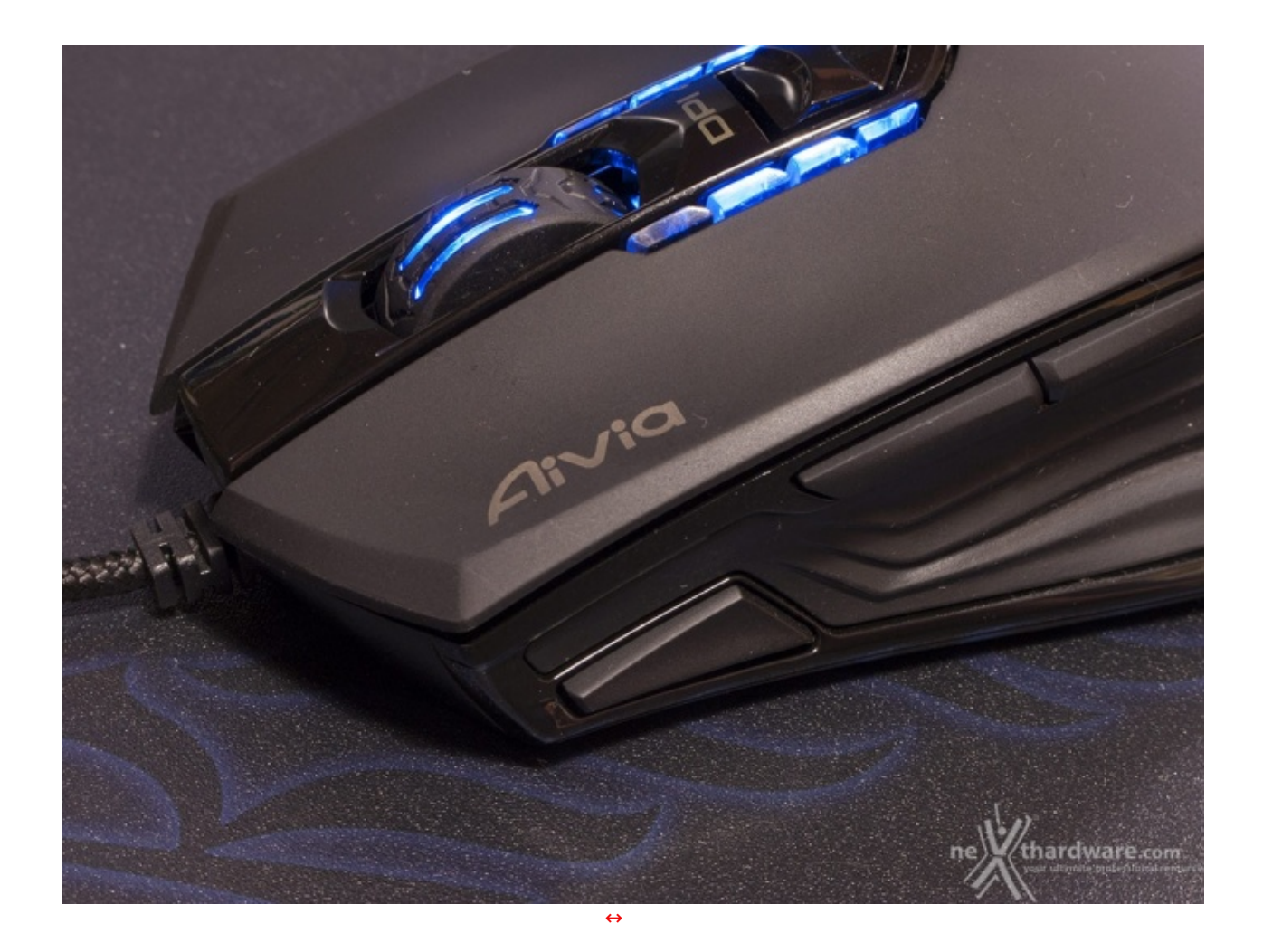

L'ultima disponibile, anche se sembra conferire al pulsante dei profili una colorazione bianca, in realtà spegne del tutto i LED.

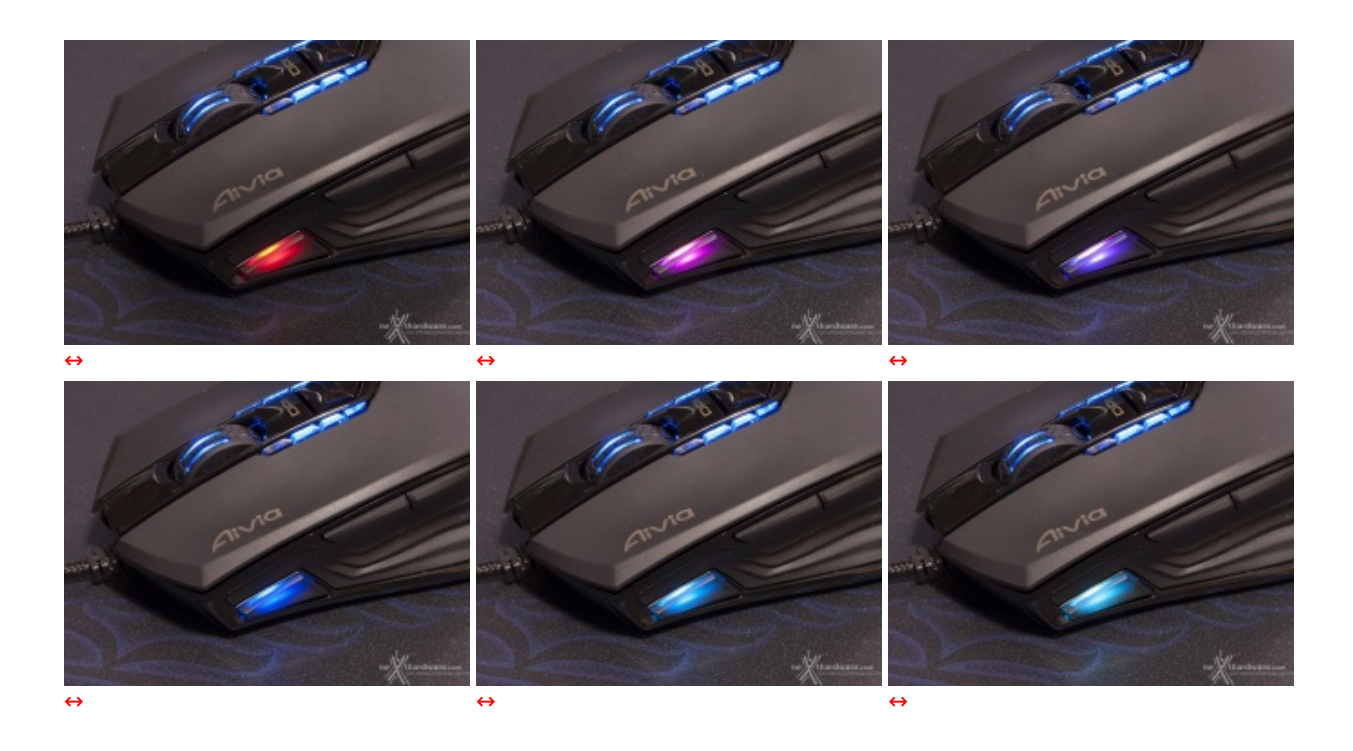

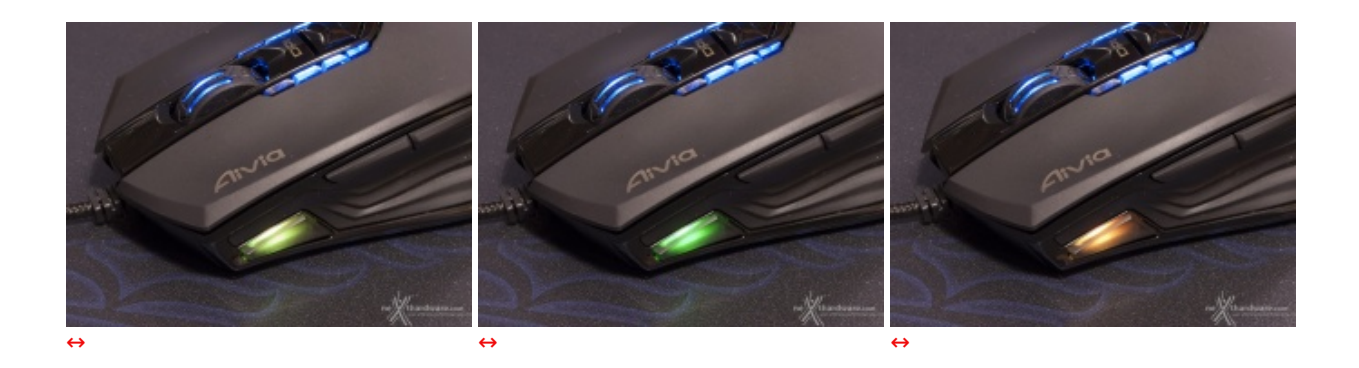

Rimangono quindi a nostra disposizione ben nove colori tra cui scegliere: rosso, magenta, viola, blu, turchese, acquamarina, verde chiaro, verde scuro ed arancione.

# **4. Aivia Krypton Mat**

# **4. Aivia Krypton Mat**

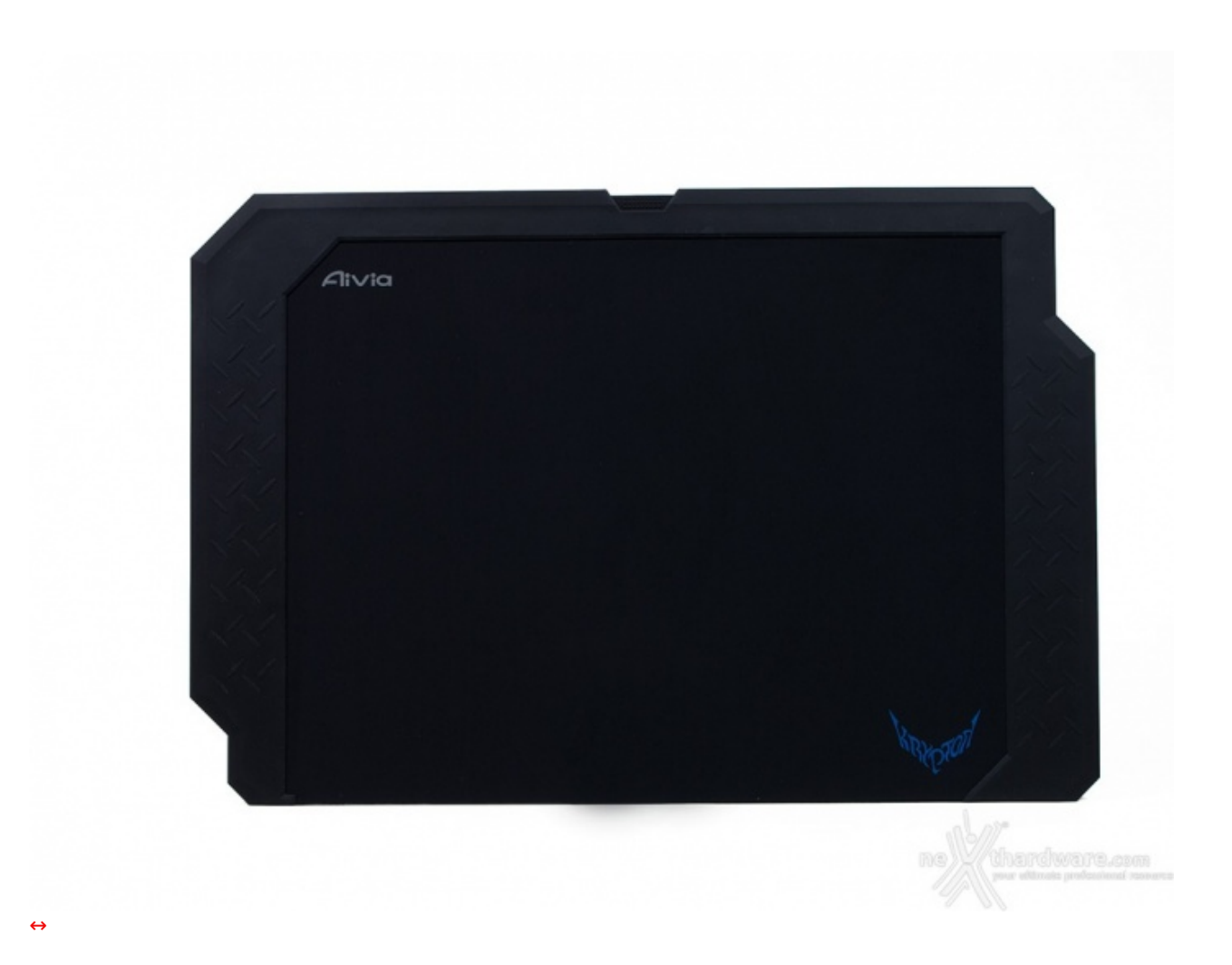

Il Krypton Mat è un tappetino di generose dimensioni e provvisto di una doppia superficie, utilizzabile a seconda delle nostre esigenze.

Il lato mostrato nell'immagine soprastante è quello in tessuto, più adatto a chi desidera il massimo controllo del mouse in ogni situazione di utilizzo.

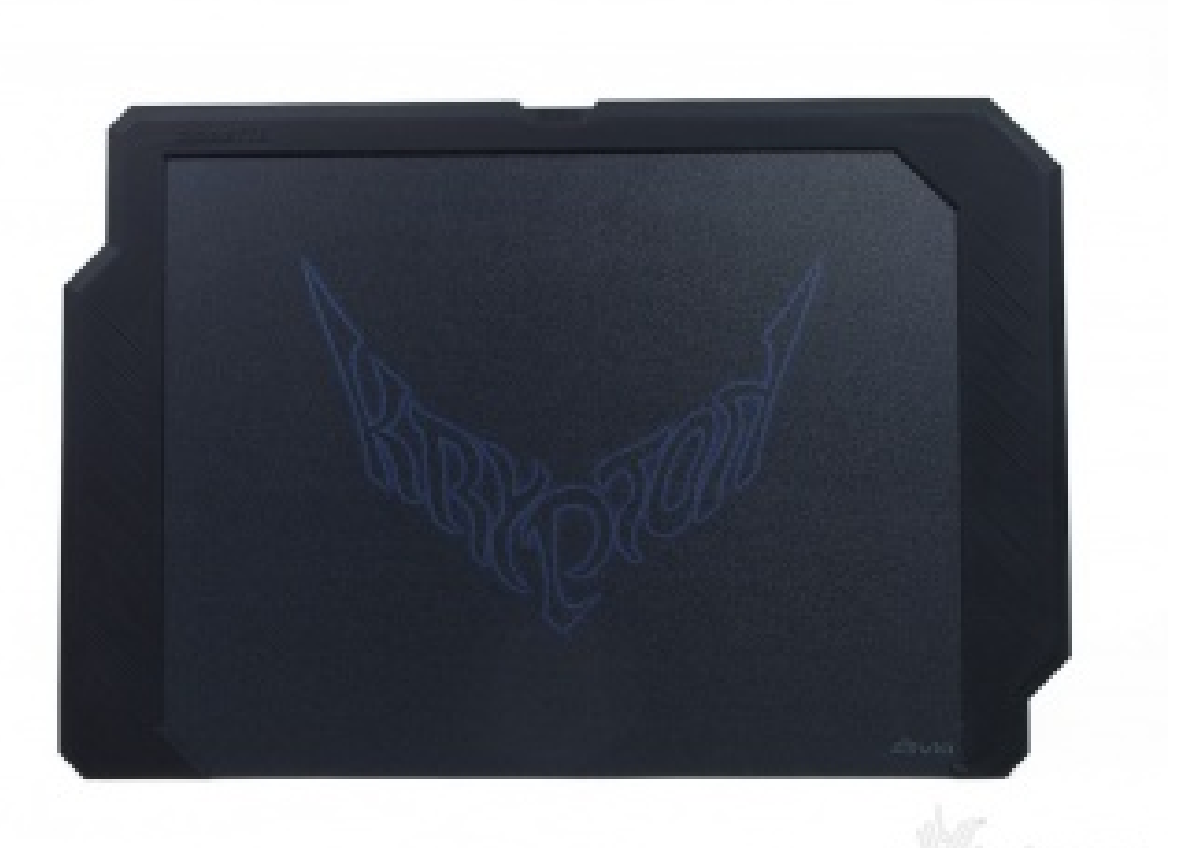

[↔](https://www.nexthardware.com/repository/recensioni/840/immagini/Gigabyte_Aivia_Krypton_Mousepad_speed_surface.jpg)

Il lato opposto, rigido, è dedicato invece al gamer solitamente definito come high senser, che non accetta compromessi circa la velocità di movimento del mouse sulla superficie di appoggio.

Di seguito un primo piano delle due superfici, a sinistra quella in tessuto, per il massimo controllo, e a destra quella rigida, per un'estrema velocità di movimento.

Trattandosi di un tappetino rigido, tra le due superfici è stato inoltre inserito uno speciale strato in gomma, per conferire all'insieme una maggiore elasticità ed una migliore risposta alla pressione esercitata dal mouse.

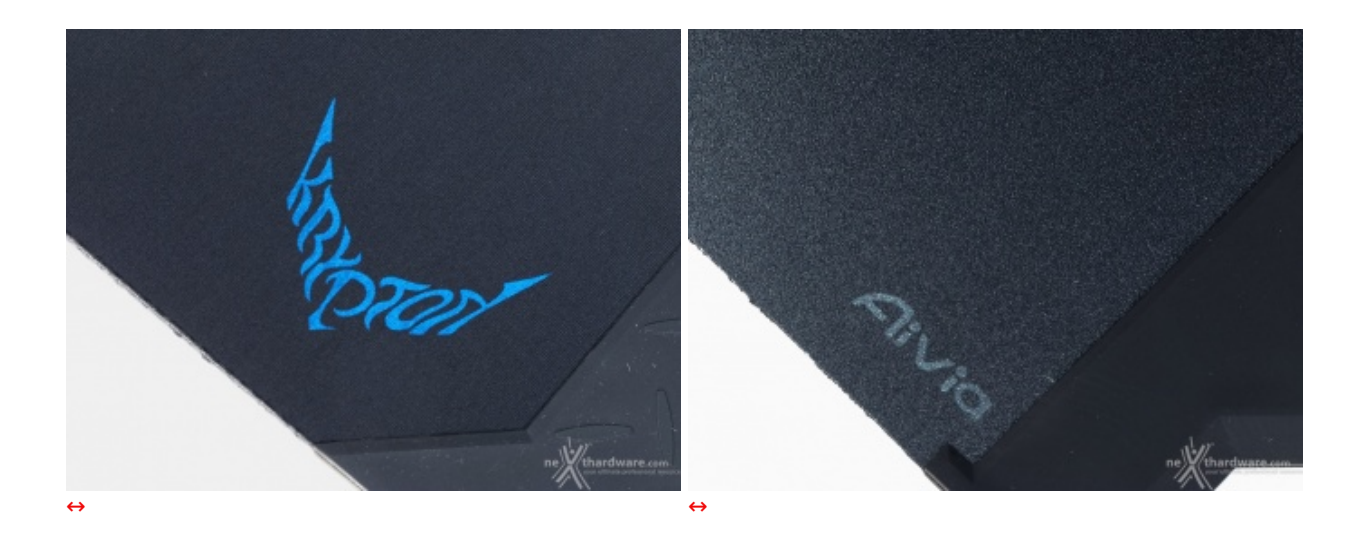

In accoppiata con il mouse Aivia Krypton, Gigabyte consiglia caldamente di utilizzare il lato rigido in PVC in abbinamento alla base con padsurfer ceramici ed il lato in tessuto in abbinamento a quella con i padsurfer in PTFE.

I profili laterali che notiamo in entrambe le immagini, anch'essi in gomma, fungono da antiscivolo per

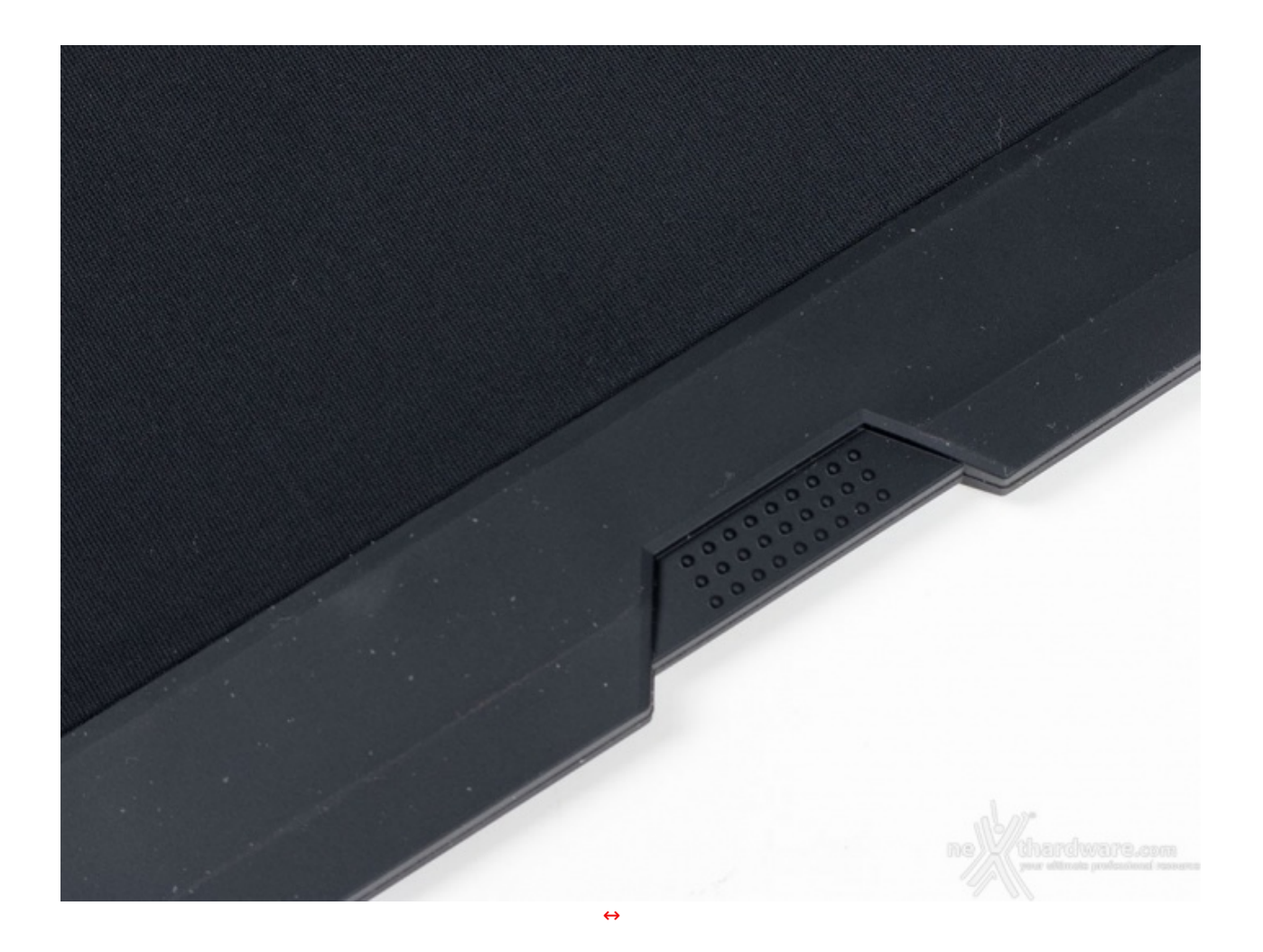

- **5. Software di gestione**
- **5. Software di gestione**

![](_page_17_Picture_0.jpeg)

La prima pagina che si apre una volta installato il software è costituita da una serie di settori che assolvono a specifiche funzioni.

Il primo, dove troviamo l'icona del mouse, ci permette di selezionare la periferica con la quale andremo ad interagire, il secondo è un link al forum Aivia, il terzo è sempre un link che punta al sito ufficiale Gigabyte, mentre l'ultimo ci consente di controllare se ci sono aggiornamenti disponibili.

![](_page_18_Figure_0.jpeg)

Una volta selezionata la periferica di nostro interesse, passiamo al menu dei profili, in cui ci appare questa nuova finestra, sempre suddivisa in differenti settori.

Ogni singola parte corrisponde ai nove pulsanti presenti che possono giovare di una programmazione specifica, compresa la rotella del mouse utilizzata come scroll.

Ad ogni profilo è inoltre associato un colore: il pulsante specifico posto sul lato del mouse, infatti, possiede un LED che cambia la sua cromia ad ogni pressione, nello specifico blu, rosso, verde, acquamarina e viola.

La sequenza è replicata anche nella parte alta della finestra per cui, cliccando sul colore corrispondente al profilo che intendiamo modificare, questo aumenterà la luminosità segnalandoci che stiamo agendo su quella specifica serie di impostazioni.

![](_page_19_Picture_0.jpeg)

Cliccando, quindi, su uno qualsiasi dei pulsanti programmabili si aprirà un'ulteriore finestra che ci consente di assegnare al tasto scelto oltre quaranta funzioni differenti, tra cui anche la possibilità di bloccare il movimento solo in orizzontale o verticale, assegnare al tasto del mouse le combinazioni ctrl+"x" ed alcuni tasti chiave di una tastiera, come shift, control, alt o enter.

E' possibile, inoltre, fare in modo che il tasto designato richiami alla relativa pressione il software di gestione, assegnando la funzione **Ghost**, oppure ottimizzare la resa del sensore su uno specifico mousepad utilizzando la funzione **Perfect Tracking Precision**.

![](_page_20_Picture_0.jpeg)

Allo stesso modo, è possibile accedere al menu di registrazione delle Macro: in sostanza si seleziona il tasto desiderato e si clicca in alto a destra su Macros.

A questo punto, si aprirà una finestra nella quale è possibile scegliere fino a settanta slot per registrare altrettante combinazioni di tasti.

### **6. Software di gestione - Parte seconda**

# **6. Software di gestione - Parte seconda**

### **Creazione Macro**

Come accennato nella pagina precedente, abbiamo la possibilità di registrare fino ad un massimo di settanta combinazioni personalizzate, accedendo alla sezione "Macros"

![](_page_21_Picture_0.jpeg)

Ecco come ci appare la relativa finestra, nella quale possiamo andare a creare la nostra combinazione personalizzata.

Posizionando molto semplicemente il cursore dove è presente la scritta "EMPTY", possiamo decidere il nome da assegnare alla Macro che ci accingiamo a comporre.

![](_page_22_Picture_0.jpeg)

Una volta nominata la nostra combinazione, possiamo passare alla modalità di registrazione.

Diverse sono le opzioni di cui disponiamo nella pagina specifica che possiamo dividere in due sezioni principali, la parte alta con le impostazioni in grigio e la parte sinistra o "Quick Insert Bar".

#### **Record**

E' il tasto che ci permette di iniziare la registrazione della macro, la prima pressione inizia il processo, la successiva lo interrompe.

#### **Use Pause Key**

Consente di usare il tasto pausa o disabilitarlo.

#### **Keyboard and Mouse**

Permette di scegliere se registrare Macro utilizzando contemporaneamente comandi da tastiera e mouse, solo da tastiera o solo dal mouse; tali modalità possono essere cambiate con un semplice click.

#### **Auto Detect Time Delay**

In questa modalità il ritardo tra un comando e l'altro viene registrato senza alcuna modifica.

Ad un click del mouse passiamo in "Fixed Time Delay", dove possiamo scegliere un ritardo compreso in un intervallo di tempo che va da 1 a 65.535ms.

Ancora un click ed entriamo in modalità "Fixed Time Delay 1ms", dove il ritardo viene inserito

automaticamente e fissato a 1ms.

Ultimo click ed abbiamo la modalità "No Time Delay", dove non viene inserito alcun ritardo tra un comando ed il successivo.

 $A = \frac{1}{\sqrt{2}}$ entriamo in modalità "Fixed Time", dove il ritardo viene il ritardo viene il ritardo viene il ritardo viene inseritori di ritardo viene il ritardo viene inseritori di ritardo viene il ritardo viene inseritor

#### **Execute once**

E' la modalità con la quale viene eseguita la combinazione registrata; "Execute Once" significa, in sostanza, che la Macro viene eseguita una sola volta alla pressione del pulsante designato.

Un click del mouse ci porta quindi in "Loop Mode", dove la combinazione viene eseguita continuamente al primo click del tasto specifico ed interrotta al successivo.

Ultimo click del mouse e ci troviamo in modalità "Fire Mode", dove la combo viene eseguita alla pressione continua del tasto al quale è assegnata ed interrotta al rilascio dello stesso.

#### **Quick Insert Bar**

La barra di sinistra incorpora alcuni comandi veloci che possono essere inseriti nella combinazione di tasti registrata con un semplice drag'n'drop; nell'ordine troviamo:

- Ritardo
- Pressione tasto mouse
- Rilascio tasto mouse
- Pressione pulsante tastiera
- Rilascio pulsante tastiera
- Utilizzo dello scroll del mouse

![](_page_23_Picture_14.jpeg)

A questo punto, dopo aver familiarizzato con le opzioni di registrazione, procediamo con la registrazione della nostra combinazione cliccando sul tasto record.

Inseriamo la combinazione e, quindi, andiamo a salvare la stessa nello slot designato in origine.

### **7. Software di gestione - Parte terza**

# **7. Software di gestione - Parte terza**

![](_page_24_Picture_4.jpeg)

Ed ecco la nostra combo registrata nello slot 1, non ci resta, pertanto, che procedere con l'assegnazione al nostro tasto preferito.

![](_page_25_Figure_0.jpeg)

Torniamo alla sezione profili (nel nostro caso abbiamo designato il "Browser Backward" come destinatario della nostra combo), selezioniamo il tasto con un click del mouse e nel pannello di assegnazione delle funzioni selezioniamo Macro in alto a destra.

Scegliamo, infine, la nostra "Combonext" e salviamo.

![](_page_26_Figure_0.jpeg)

La nostra combinazione è stata assegnata al tasto designato nel profilo azzurro.

In questo caso ci siamo trovati di fronte ad un software dalla grafica accattivante, gradevole, ed inedita, visto lo sviluppo a settori di alcune pagine dell'interfaccia.

![](_page_27_Figure_0.jpeg)

La parte dell'interfaccia che si occupa delle impostazioni di base è piuttosto completa: tutti i "blocchi" presenti prevedono l'apertura di una pagina specifica per l'eventuale tuning tranne "Hand Setting".

L'alternanza delle modalità per l'utilizzo della mano destra o la sinistra, infatti, è effettuabile tramite un semplice click del mouse.

### **8. Software di gestione - Parte quarta**

# **8. Software di gestione - Parte quarta**

![](_page_28_Figure_0.jpeg)

![](_page_29_Figure_0.jpeg)

La parte denominata "Sensitivity", ci guida attraverso l'impostazione dei quattro step di sensibilità del mouse, che possono essere selezionati per mezzo dello switch posto sulla sommità del mouse stesso.

L'ampiezza della regolazione va da 200 a 8200 DPI, con incrementi di 200 DPI.

![](_page_30_Picture_0.jpeg)

Nella sezione "Wheel Settings" possiamo regolare lo scroll verticale, con un range che va da una a novantanove linee per "scatto", con incrementi di una linea alla volta.

Inoltre è possibile regolare la luminosità del LED dello scroll.

![](_page_31_Picture_0.jpeg)

La sezione "Report Rate" ci permette di regolare la velocità di trasmissione dati tra il mouse ed il PC. La relativa regolazione va da un minimo di 125Hz ad un massimo di 1000Hz (1ms).

- 125Hz 8ms
- 142Hz 7ms
- 166Hz 6ms
- $\bullet$  200Hz 5ms
- $\bullet$  250Hz 4ms
- 333Hz 3ms
- 500Hz 2ms
- 1000Hz 1ms

![](_page_32_Picture_0.jpeg)

Infine, nella sezione "Memory Settings", possiamo effettuare operazioni di pulizia della memoria, una sorta di formattazione della periferica, nonchè backup e restore delle nostre impostazioni preferite.

# **9. Prova sul campo**

# **9. Prova sul campo**

Sappiamo che Gigabyte ha investito molto nel progetto Krypton, ma fino ad ora abbiamo soltanto avuto modo di apprezzare un mouse ben fatto che dal punto di vista estetico non si discosta troppo da numerosi prodotti analoghi presenti sul mercato.

Esteticamente, inoltre, questo mouse, pur coadiuvato da un gradevole illuminazione, non fa certamente gridare al miracolo, vista anche la natura ambidestra che si concretizza in una scarsa personalità delle sue forme.

"Il mouse che non ti aspetti", il sottotitolo di questa recensione, però, la dice lunga su quanto abbiamo riscontrato in termini di qualità di utilizzo, sottolineando, come sempre, quanto sia difficile rimanere distaccati nel giudizio di una periferica di puntamento.

Con ciò intendiamo che la conformazione della nostra mano, o il nostro stile di gioco, non possono essere considerati come un elemento trascurabile nell'esame di un mouse.

Fatte le dovute premesse, passiamo oltre ed iniziamo quindi ad informarvi in merito a quanto emerso durante lo svolgimento delle nostre prove.

### **Impugnatura ed ergonomia**

Per quanto l'Aivia Krypton possa apparentemente sembrare un mouse gaming piuttosto comune, è incredibile il feeling immediato che si riesce a stabilire con esso.

Qualsiasi tipologia di impugnatura risulta notevolmente comoda, anche se, per nostra natura, preferiamo utilizzare il mouse in claw grip.

Finalmente, dopo decine di recensioni, abbiamo trovato dei tasti laterali perfettamente accessibili con un movimento del pollice piuttosto naturale, cosa estremamente rara; il tasto "web indietro", infatti, costringe spessissimo ad arretrare troppo il pollice facendo perdere la presa sul mouse, con il risultato che si finisce per non usarlo praticamente mai, né nella sua funzione nativa, né↔ come tasto Macro.

Meno accessibile il pulsante di selezione della sensibilità nella regolazione verso l'alto, costringendoci ad arretrare l'impugnatura.

Le nervature della gommatura laterale trasmettono la sensazione di una presa molto sicura ed un feeling tattile notevolmente piacevole, non riscontrando mai alcun problema con la sudorazione delle mani.

Ben disposto, notevolmente avanzato ed in posizione laterale, il pulsante della selezione dei profili, ben lontano da possibili azionamenti accidentali.

Anche se manca un supporto laterale per il mignolo, vista la conformazione ambidestra della periferica, quest'ultimo si "incolla" al profilo laterale in modo molto naturale, non facendoci sentire la mancanza di un sostegno più adeguato.

Infine, abbiamo trovato anche la rotellina di scroll ottimamente posizionata, con un grip perfetto e "scatti" morbidi e percepibili.

Per la nostra serie di test ci siamo avvalsi di due giochi di ultima generazione come Crysis 3 e Bioshock Infinite, impostando il mouse soltanto alla massima sensibilità (8200 DPI) ed utilizzando sia la base standard che quella con i piedini ceramici, per poter avere un feedback davvero completo

### **Crysis 3**

E' il famosissimo terzo episodio della saga di Crytek, migliorato nel motore e nella grafica, noto per essere un gioco che richiede hardware potente per godere appieno di tutte le sue caratteristiche.

![](_page_33_Picture_12.jpeg)

Il Krypton si è dimostrato ottimo in tutte le situazioni: impugnatura ed ergonomia consentono di avere sempre il pieno controllo di ogni situazione.

Il feedback ricevuto dal sensore è anch'esso davvero molto buono, con un puntamento notevolmente preciso in ogni occasione.

L'impostazione di ben 8200 DPI richiede un breve periodo di adattamento, ma un buon high senser non avrà difficoltà nell'impostazione della periferica per poterla utilizzare al meglio.

8200 DPI, comunque, costituiscono un settaggio davvero estremo, utile soltanto nel caso in cui siamo in possesso di un sistema multi monitor, nel quale è necessario coprire grandi distanze per passare da un angolo all'altro della schermata di gioco.

Con la base standard (se confrontata con quella che dispone di piedini in ceramica), per quanto ottima, sembra di premere il pedale sul freno, ma lo switching della base ci consente di provare un'esperienza di gioco totalmente nuova.

![](_page_34_Figure_5.jpeg)

Il video è stato registrato durante l'utilizzo della base Krypton con i padsurfer ceramici, dalla quale davvero è difficile riuscire a staccarsi.

#### **Bioshock Infinite**

Questa volta ci troviamo di fronte alla terza edizione del famoso gioco di 2K Games, la cui grafica, a differenza di Crysis 3, è notevolmente particolare, trascinandoci in una realtà "fumettosa", ma non per questo spiacevole.

Il gameplay alterna fasi di relativa tranquillità , che potremmo definire esplorative, a fasi di combattimento davvero serrato, con un sonoro sempre all'altezza della situazione.

![](_page_35_Picture_0.jpeg)

Anche in questo caso valgono le considerazioni che abbiamo già svolto con il gioco precedente: sia il mouse che il mousepad si sono dimostrati prodotti di prim'ordine.

![](_page_35_Figure_2.jpeg)

Nel video possiamo apprezzare come sia possibile giocare a Bioshock Infinite, anche impostando la massima sensibilità fornita dall'ottimo sensore laser che equipaggia il Krypton.

# **10. Conclusioni**

# **10. Conclusioni**

Ciò che porta avanti una passione, nel nostro caso quella dell'analisi dei prodotti dedicati al mondo dell'informatica, è la possibilità di poterne apprezzare in modo continuo la novità .

Nel mondo delle periferiche gaming, prima del Gigabyte Aivia Krypton, possiamo oggi affermare che, nonostante l'alta qualità di alcune recenti soluzioni, c'era un certo "ristagno", finalmente interrotto da un prodotto che porta una significativa innovazione.

Per quanto le forme dei mouse e la sensibilità dei sensori cambiassero continuamente, la tecnologia generale è sempre rimasta la medesima, almeno per quanto riguarda le riduzioni degli attriti tra mouse e mousepad.

nonostante l'alta qualità di alcune recenti soluzioni, c'era un certo "ristagno", finalmente interrotto da un

L'introduzione da parte di Gigabyte di una base con padsurfer in materiale ceramico, segna davvero un passo a nostro avviso importante e crediamo che, a breve, saranno molti i prodotti dotati di tale soluzione in luogo dei comuni padsurfer in teflon.

Come esposto nel corso della nostra recensione, passare dalla base più evoluta a quella più classica costituisce una brusca frenata: il feedback cambia radicalmente ed è davvero difficile trovare una situazione in cui preferire il vecchio al nuovo.

La considerazione, in ogni caso, può essere anche influenzata da una componente soggettiva, per cui, se ne avete la possibilità , il nostro consiglio è di provare il nuovo Gigabyte Aivia Krypton per toccare con mano quanto da noi esposto.

La regolazione fine del peso, che consente di spostare il baricentro a seconda del tipo di utilizzo, la bontà dei materiali utilizzati, l'eccellente e intuitivo software di gestione, unitamente ad un'accattivante illuminazione di colore blu, fanno di questo mouse un prodotto davvero appetibile.

Ottimo anche il Krypton Mat, con le due superfici che offrono davvero quanto promesso, maggior controllo, quella in tessuto, ed una velocità di utilizzo davvero notevole, quella in materiale plastico rigido.

![](_page_36_Picture_7.jpeg)

#### **Aivia Krypton Mouse**

Pro

- Materiali
- Ergonomia
- Software di gestione
- Doppia base intercambiabile
- Memoria on board
- Illuminazione
- Regolazione del peso  $\bullet$

#### **Contro**

Nulla da segnalare

#### **Aivia Krypton Mat**

![](_page_36_Picture_20.jpeg)

#### Pro

- Realizzazione
- Doppia superficie control/speed
- Profili in gomma antiscivolo
- Buon dimensionamento

#### Contro

Nulla da segnalare

![](_page_37_Picture_0.jpeg)

Questa documento PDF è stato creato dal portale nexthardware.com. Tutti i relativi contenuti sono di esdusiva proprietà di nexthardware.com.<br>Informazioni legali: https://www.nexthardware.com/info/disdaimer.htm